# ProQuest Usage Training for CARLI

March - 2016

### PAM Login / ProQuest Admin Module

JRL: <a href="http://admin.proquest.com/login">http://admin.proquest.com/login</a>

Username –

Password –

CAPTCHA

Help with login information or problems logging in:

hyllis Johnson <a href="mailto:phyllis.johnson@proquest.com">phyllis.johnson@proquest.com</a> or

echnical Support <a href="mailtechnicalsupport@proquest.com">Email.technicalsupport@proquest.com</a> or <a href="mailto:1-800-889-3358">1-800-889-3358</a>

## Agenda

The **ProQuest Administrator Module (PAM)** is a tool that enables local ProQuest resource administrators to obtain usage statistics and other administrative functions. Join an online session with Phyllis Johnson to get an introductory overview of usage reporting. This course covers using the **ProQuest Administrator Module** to schedule or generate usage reports and the types of reports available. I will try to answer any questions and show you how to access support, including tutorials, help pages and documentation. The session is scheduled for 75 minutes to cover:

Adding Administrators or Vendors

**ProQuest Usage reports** 

Additional Training and Resources

Questions?

### PAM — ProQuest Admin Module / Administration

### Jsage or Vendor Administrators

Update your PAM contact information and password

Set up access for other administrators or provide a login for a vendor

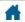

#### **ProOuest: Customized**

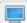

#### **User Interface**

Change interface settings including Branding; Create a ProQuest Login URL; Customize Subject Areas.

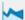

#### **Usage Reports**

Prepare statistical reports and/or schedule email delivery of reports.

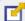

#### Linking In/Out

Set up links to other resources or link resolvers; link in from Google Scholar/Pub Med.

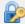

#### **Authentication/Access**

Specify and manage the ways in which your users connect to the ProQuest platform.

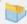

#### Title Lists/MARC Records

View/Download Title Lists or request MARC record delivery.

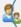

#### **Administrator Settings**

Edit your profile for accessing the administrator module or to create assistant administrator profiles.

#### ProQuest: Customized your way, for your users

As a site administrator, you can use the ProQuest Administrator Module to customize ProQuest for your institution. For example, you can:

- Specify interface settings
- Define and customize link resolvers
- Request usage reports

See the "Special Considerations" sections below for some product-based exclusions to ProQuest Administrator Module features.

**NOTE:** Primary Administrators have access to all of the functional areas described below. Assistant Administrators can access only those areas allowed to them by the Primary Administrator.

If you are new to the ProQuest Administrator Module, here are two basic steps we recommend.

#### Step 1: Change your administrator password

Go to the Administrator Settings page. Change your password. The password security requirements shown beneath the **New password** box are enforced for the security of the entire ProQuest community.

#### Step 2: Review your institutional ProQuest account settings

Use the optional checkboxes below to keep track of what you've reviewed—and updated, as applicable.

#### **User Interface**

- ☐ Interface Settings: Review and adjust interface settings such as the default citation style, and whether to display a Full text limiter checkbox. If your institution is already a RefWorks subscriber, you can also enter your institution's RefWorks Group Code to link My Research accounts at your institution to your RefWorks subscription.
- Branding: Customize ProQuest to display logos, text, and links including email links that reflect your institutional branding.
- Add a Widget: Add a third-party widget, like a chat feature, to ProQuest.
- Create a ProQuest Login URL: Set up custom Login URLs that let users search and explore selected databases in your ProQuest subscription.
- Customize Subject Areas: Change the labels, images, and components of the default Subject Areas. Create and add your own custom subject areas.

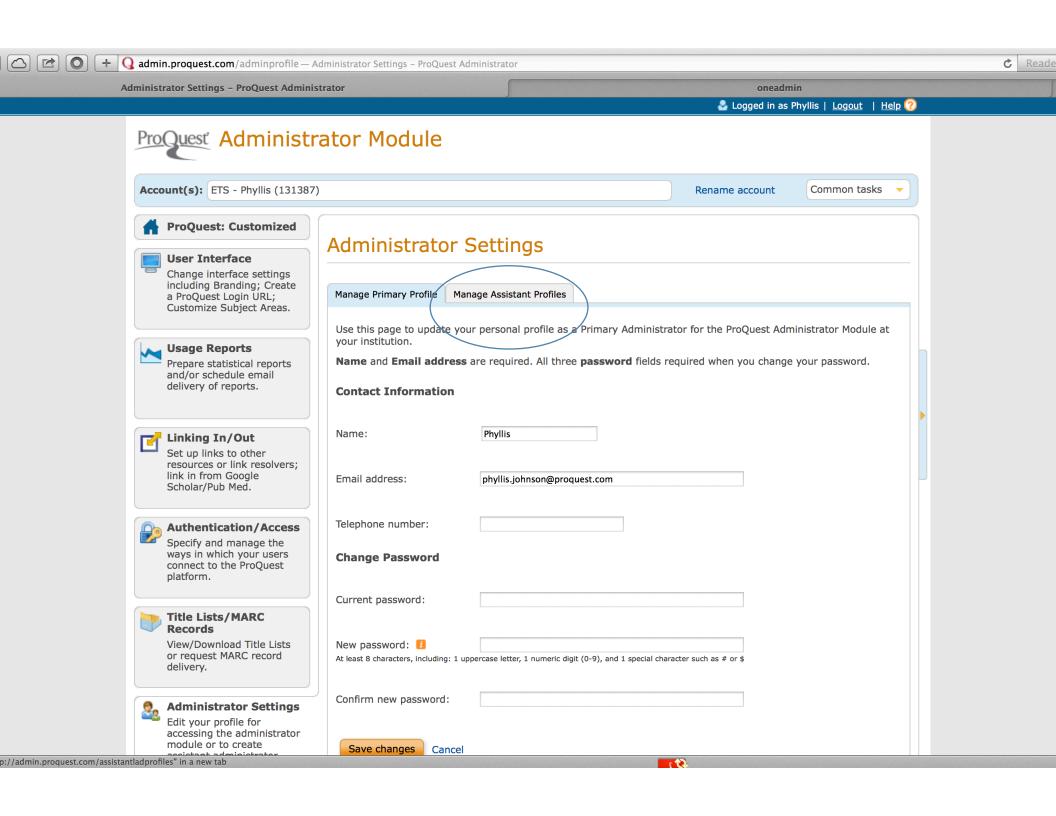

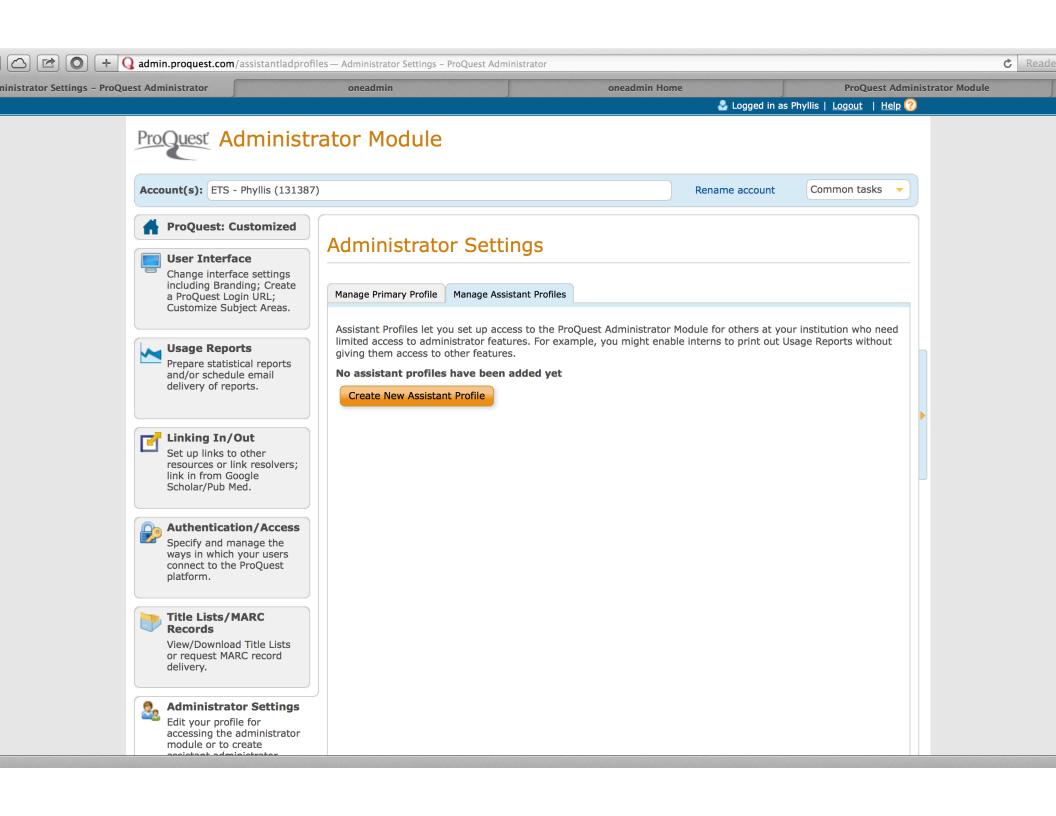

### PAM – ProQuest Admin Module / USAGE REPORTS

### Jsage Reports

You can retrieve ProQuest usage reports that provide:

• Account-specific details such as usage summaries by account, site/usage group, search type, time or database.

#### equest Usage Reports

Request a one-off usage report to view on screen, email or download in a variety of common formats, or schedule a regular report by email.

Reade

🕹 Logged in as David Hamilton | Logout | Help 🕜

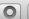

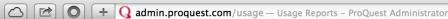

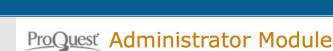

Account(s): CARLI - CONSORTIUM OF ACADEMIC AND RESEARCH LIBRARIES IN ILLINOIS (42551)

Rename account

Common tasks

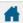

#### **ProQuest: Customized**

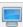

#### **User Interface**

Change interface settings including Branding; Create a ProQuest Login URL; Customize Subject Areas.

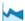

#### **Usage Reports**

Prepare statistical reports and/or schedule email delivery of reports.

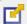

#### **Linking In/Out**

Set up links to other resources or link resolvers; link in from Google Scholar/Pub Med.

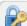

#### **Authentication/Access**

Specify and manage the ways in which your users connect to the ProQuest platform.

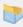

#### **Title Lists/MARC Records**

View/Download Title Lists or request MARC record delivery.

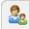

#### **Administrator Settings**

Edit your profile for accessing the administrator module or to create

#### **Usage Reports**

You can retrieve ProQuest usage reports that provide account-specific details such as usage summaries by account, site/usage group, search type, time or database. This information lets you see usage patterns, popular searching mechanisms and databases. You can use this information to make sure that your ProQuest account meets the needs of your users - providing the right databases, supplying users with the correct access, and that the default settings are configured properly.

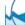

#### Request Usage Reports

Request a one-off usage report to view on screen, email or download in a variety of common formats, or schedule a regular report by email.

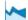

#### **Scheduled Usage Reports**

View and manage your currently scheduled usage reports.

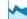

#### **Other ProQuest Usage Reports**

Link to usage reporting tools for legacy ProQuest, Chadwyck-Healey and CSA interfaces.

### General Report Samples

### **Database Summary**

- This report provides an overview of database activity
  - It includes:
    - Searches and document usage
    - Broken out by location and database
    - Also Includes which format was provided (Citation / Abstract, Any full text Format).
  - Note If the user selects to display a report for all sites in the hierarchy, there will be a summary section showing usage for the master account, and a detailed section that breaks out usage by individual account (location).

# Database Summary – best view is html

| er Group     | Searches | Database                                                 | Cit/Abstract | Any FT Format | Total |  |
|--------------|----------|----------------------------------------------------------|--------------|---------------|-------|--|
| nmary Totals | 26915    | ProQuest Biological Science Collection                   | 304          | 14            | 318   |  |
| nmary Totals | 26915    | MEDLINE®                                                 | 304          | 14            | 318   |  |
| nmary Totals | 36510    | ProQuest Business Collection                             | 3238         | 16045         | 19283 |  |
| nmary Totals | 36160    | ABI/INFORM Complete                                      | 2579         | 16028         | 18607 |  |
| nmary Totals | 35682    | ABI/INFORM Dateline                                      | 356          | 1822          | 2178  |  |
| nmary Totals | 8947     | ABI/INFORM Global                                        | 1775         | 11679         | 13454 |  |
| nmary Totals | 35971    | ABI/INFORM Trade & Industry                              | 448          | 2527          | 2975  |  |
| mmary Totals | 34251    | International Bibliography of the Social Sciences (IBSS) | 661          | 17            | 678   |  |
| mmary Totals | 41268    | ProQuest Social Sciences Premium Collection              | 3907         | 3936          | 7843  |  |
| mmary Totals | 38600    | Applied Social Sciences Index and Abstracts (ASSIA)      | 881          | 39            | 920   |  |
| mmary Totals | 15       | ERIC                                                     | 0            | 0             | 0     |  |
| mmary Totals | 26       | Linguistics and Language Behavior Abstracts (LLBA)       | 0            | 0             | 0     |  |
| mmary Totals | 20278    | PAIS International                                       | 16           | 0             | 16    |  |
| mmary Totals | 22134    | ProQuest Criminal Justice                                | 1171         | 3777          | 4948  |  |
| mmary Totals | 38616    | Social Services Abstracts                                | 452          | 20            | 472   |  |
| mmary Totals | 38744    | Sociological Abstracts                                   | 1130         | 88            | 1218  |  |
| mmary Totals | 38177    | Worldwide Political Science Abstracts                    | 257          | 12            | 269   |  |
| mmary Totals | 2919     | Congressional Publications                               | 1157         | 2063          | 3220  |  |
| nmary Totals | 2719     | Congressional Base                                       | 812          | 2063          | 2875  |  |
| nmary Totals | 2798     | Congressional Indexes                                    | 345          | 0             | 345   |  |
| mmary Totals | 78893    | ERIC                                                     | 6530         | 118           | 6648  |  |
| mmary Totals | 42817    | EconLit                                                  | 1451         | 98            | 1549  |  |
| mmary Totals | 153615   | Environmental Sciences and Pollution Management          | 961          | 22            | 983   |  |

### Counter Report Samples

#### **COUNTER 4 Database 1**

- Total Searches, Result Clicks and Record Views by Month and Database.
  - (This report is in accordance with Release 4 of the Counter Code of Practice)
  - Provides information on the total searches performed broken down by database and month.
  - This report shows:
    - Total number of searches performed
    - Total federated and automated searches
    - Total number of result clicks
    - · Total number of record views
    - Broken down by month and database.

#### **COUNTER 4 Journal 1**

- Number of Successful Full-Text Article Requests by Month and Journal.
  - (This report is in accordance with Release 4 of the Counter Code of Practice)
  - Provides information on the total searches performed for each Journal Title.
  - This report shows:
    - Total number of print full-text articles retrieved
    - Total number of on-line full-text articles retrieved
    - Broken down by month and journal.

### Counter 4 DB 1

COUNT 42551 - CAKLI - CUNSUKTIUM UF ACADEMIC AND KESEAKCH LIBKAKIES IN ILLINUIS TIEF (U)

| count 42551 - CARLI - CONSORTION OF ACADEMIC AND RESEARCH EIDRARIES | II I I I I I I I I I I I I I I I I I I | 715 11CI (U) |                                  |          |          |          |          |               |
|---------------------------------------------------------------------|----------------------------------------|--------------|----------------------------------|----------|----------|----------|----------|---------------|
| te Run: 2016-03-08                                                  |                                        |              |                                  |          |          |          |          |               |
|                                                                     | Publisher                              | Platform     |                                  | JAN-2015 | FEB-2015 | MAR-2015 | APR-2015 | <b>MAY-20</b> |
| I/INFORM Dateline                                                   | ProQuest                               | ProQuest     | Total Searches run               | 984      | 2711     | 5023     | 3838     | 1160          |
| I/INFORM Dateline                                                   | ProQuest                               | ProQuest     | Searches-federated and automated | 22       | 84       | 71       | 34       | 12            |
| I/INFORM Dateline                                                   | ProQuest                               | ProQuest     | <b>Total Sessions</b>            | 427      | 1101     | 1646     | 1321     | 425           |
| I/INFORM Dateline                                                   | ProQuest                               | ProQuest     | Sessions-federated and automated | 22       | 84       | 71       | 34       | 12            |
| I/INFORM Global                                                     | ProQuest                               | ProQuest     | Total Searches run               | 7858     | 12926    | 14356    | 13560    | 4559          |
| I/INFORM Global                                                     | ProQuest                               | ProQuest     | Searches-federated and automated | 22       | 84       | 72       | 34       | 22            |
| I/INFORM Global                                                     | ProQuest                               | ProQuest     | <b>Total Sessions</b>            | 2404     | 4516     | 4761     | 4969     | 1653          |
| I/INFORM Global                                                     | ProQuest                               | ProQuest     | Sessions-federated and automated | 22       | 84       | 72       | 34       | 22            |
| I/INFORM Trade & Industry                                           | ProQuest                               | ProQuest     | Total Searches run               | 987      | 2711     | 5030     | 3843     | 1168          |
| I/INFORM Trade & Industry                                           | ProQuest                               | ProQuest     | Searches-federated and automated | 48       | 174      | 133      | 68       | 12            |
| I/INFORM Trade & Industry                                           | ProQuest                               | ProQuest     | <b>Total Sessions</b>            | 428      | 1100     | 1650     | 1321     | 426           |
| I/INFORM Trade & Industry                                           | ProQuest                               | ProQuest     | Sessions-federated and automated | 48       | 174      | 133      | 68       | 12            |
| Tbibliographies Modern (ABM)                                        | ProQuest                               | ProQuest     | Total Searches run               | 3781     | 8502     | 12819    | 11769    | 4514          |
| Tbibliographies Modern (ABM)                                        | ProQuest                               | ProQuest     | Searches-federated and automated | 0        | 1        | 0        | 0        | 9             |
| Tbibliographies Modern (ABM)                                        | ProQuest                               | ProQuest     | <b>Total Sessions</b>            | 1804     | 3445     | 4854     | 4512     | 1847          |
| Tbibliographies Modern (ABM)                                        | ProQuest                               | ProQuest     | Sessions-federated and automated | 0        | 1        | 0        | 0        | 9             |
| counting & Tax                                                      | ProQuest                               | ProQuest     | Total Searches run               | 833      | 2499     | 4818     | 3793     | 1142          |
| counting & Tax                                                      | ProQuest                               | ProQuest     | Searches-federated and automated | 0        | 1        | 0        | 0        | 12            |
| counting & Tax                                                      | ProQuest                               | ProQuest     | <b>Total Sessions</b>            | 395      | 1032     | 1590     | 1305     | 415           |
| counting & Tax                                                      | ProQuest                               | ProQuest     | Sessions-federated and automated | 0        | 1        | 0        | 0        | 12            |
| gology Mycology and Protozoology Abstracts (Microbiology C)         | ProQuest                               | ProQuest     | Total Searches run               | 330      | 2169     | 4403     | 3541     | 1068          |
| gology Mycology and Protozoology Abstracts (Microbiology C)         | ProQuest                               | ProQuest     | Searches-federated and automated | 0        | 1        | 0        | 0        | 9             |
|                                                                     |                                        |              |                                  |          |          |          |          |               |

### Counter 4 JN 1

riod covered by Keport: 15-01-01 to 2015-12-31

| 15-01-01 to 2015-12-01                                                                            |                                         |  |  |  |  |  |  |
|---------------------------------------------------------------------------------------------------|-----------------------------------------|--|--|--|--|--|--|
| te Run:                                                                                           |                                         |  |  |  |  |  |  |
| 16-03-08                                                                                          |                                         |  |  |  |  |  |  |
| ırnal                                                                                             | Publisher                               |  |  |  |  |  |  |
| tal for all journals                                                                              |                                         |  |  |  |  |  |  |
| oscience                                                                                          | Ecoscience                              |  |  |  |  |  |  |
| ıdes anglaises                                                                                    | Éditions Klincksieck                    |  |  |  |  |  |  |
| Year Colleges Get Strategic About Enrollment                                                      |                                         |  |  |  |  |  |  |
| 10 National Healthcare Quality Report                                                             |                                         |  |  |  |  |  |  |
| 12 Print Market Atlas: Data from U.S. Census Bureau and the County Business Patterns Database     |                                         |  |  |  |  |  |  |
| 13 Annual Homeless Assessment Report to Congress: Part 1, Point-in-Time Estimates of Homelessness |                                         |  |  |  |  |  |  |
| 14 Annual Homeless Assessment Report to Congress                                                  |                                         |  |  |  |  |  |  |
| 14 Restaurant Industry Forecast                                                                   |                                         |  |  |  |  |  |  |
| R                                                                                                 | Springer Science & Business Media       |  |  |  |  |  |  |
| Fine FACTA                                                                                        | Alberta Teachers Association            |  |  |  |  |  |  |
| B Insights                                                                                        | Academy of International Business (AIB) |  |  |  |  |  |  |
| ACN Viewpoint                                                                                     | American Academy of Ambulatory Care     |  |  |  |  |  |  |
| CE International Transactions                                                                     | AACE International, Inc.                |  |  |  |  |  |  |
| CN Nursing Scan In Critical Care                                                                  | Nursecom, Inc.                          |  |  |  |  |  |  |
| NA Journal                                                                                        | American Association of Nurse           |  |  |  |  |  |  |
| A Bank Compliance                                                                                 | American Bankers Association            |  |  |  |  |  |  |
| A Bank Marketing                                                                                  | American Bankers Association            |  |  |  |  |  |  |
| A Bankers News                                                                                    | American Bankers Association            |  |  |  |  |  |  |
| A Journal                                                                                         | American Bar Association                |  |  |  |  |  |  |
|                                                                                                   |                                         |  |  |  |  |  |  |

# Platform Usage

Guides – contain sections about usage

uest Product Usage Questions or Technical Assistance: Email.technicalsupport@proquest.com or +800-889-3358

oQuest - <a href="http://admin.proquest.com">http://admin.proquest.com</a>, Username/Password

ncestry - <a href="http://ancestrylibrary.proquest.com/alereports">http://ancestrylibrary.proquest.com/alereports</a>, IP Access

eritageQuest - <a href="http://persi.heritagequestonline.com/hqoreports">http://persi.heritagequestonline.com/hqoreports</a>, IP Access

adwyck Healey - http://myusage.chadwyck.com/stats/stats.cgi?UID=XXXXX, replace the XXX with your account username.

IltureGrams - <a href="http://tools.culturegrams.com/subscription\_reports/">http://tools.culturegrams.com/subscription\_reports/</a>, Username/Password.

gital Sanborn Maps - <a href="http://dvusage.umi.com/cgi-bin/awstats.pl?config=sanXXXX">http://dvusage.umi.com/cgi-bin/awstats.pl?config=sanXXXX</a>, replace the XXX with your customer ID located in 1a under Account link, you will ompted for u/p Username= CCSI ID # Password= password

ibrary - <a href="http://elibrary.bigchalk.com/reports">http://elibrary.bigchalk.com/reports</a>, Username and password required

oQuest Obituaries - <a href="http://obituaries.proquest.com/obitsreports">http://obituaries.proquest.com/obitsreports</a>, IP Access

fari - <a href="https://secure.safaribooksonline.com/bo3">https://secure.safaribooksonline.com/bo3</a>, log into safari admin, click on account user then go to the account manager

storic Map Works - <a href="http://historicmapworks.proquest.com/hmwreports">http://historicmapworks.proquest.com/hmwreports</a>, IP Access

RS, http://stats.sirs.com/all-report.html, This only asks for a customer number no password If you have a Remote Customer number you will need that also and wave to request two separate reports

s Solutions Usage Questions or Technical Assistance: <a href="mailto:clients@proquest.com">clients@proquest.com</a>

rials Solutions - Login to the Client Center <a href="http://clientcenter.serialssolutions.com">http://clientcenter.serialssolutions.com</a>

y Usage Questions or Technical Assistance:

rary – ebrary.support.com

### Training & Webinars

Custom Training – Contact Phyllis Johnson and she will coordinate Webinars and the main site LibGuides

Counter - Counting Online Usage of Networked Electronic Resources

**Project Counter FAQ** 

Phyllis Johnson

Email: phyllis.johnson@proquest.com